## **16 Liberar registros en uso por el sistema**

A veces ocurre que un registro, tanto de usuario, como de ejemplar o bibliográfico, se queda bloqueado porque el sistema considera que está en uso, aunque, aparentemente, no lo está. El mensaje que ofrece el módulo de circulación es el siguiente:

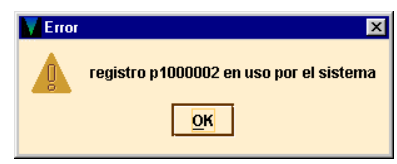

En estos casos, hay que abrir una sesión telnet y en el menú principal, seleccionar la opción **F> FUNCIONES adicionales del sistema, U> Liberar registros en USO por el sistema.** Debe entonces teclearse el número de control del registro bloqueado (por defecto, aparece *.b***,** pero encima de la *b* se puede teclear la letra *i* si se trata de un registro de ejemplar o la letra *p* si se trata de un registro de usuario) y completarlo con el carácter comodín **a** si no se conoce el dígito de control (puesto que en el mensaje aparece el número del registro bloqueado sin el dígito de control). El sistema comprueba si el registro en cuestión está bloqueado y, si es así, lo desbloquea.